## Step by Step guide to your free online access!

## I Activating online access to Journal of **Cystic** Fibrosis

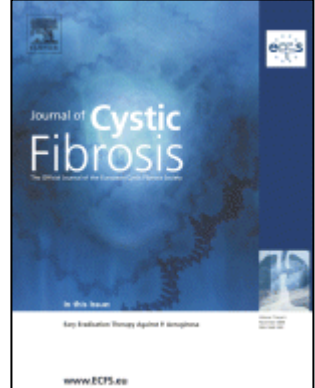

RECEIVED

2 3 APR 2001

JD 01-NO

12901 JOURNAL OF CYSTIC FIRROSIS

CLCHR

**Dort Retaald** 

Port Paye

Pays-Bas

 $\overline{1}$ 

2003 **BARRYON** ner.

## **For members of the European Cystic Fibrosis Society**

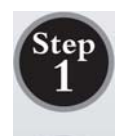

**To Activate access and to create your personal account as a member of the European Cystic Fibrosis Society you will need your Elsevier Customer reference number. Your customer reference number can be found on the mailing label of each paper issue of the journal.** 

## **Type in the following URL: https://www.sciencedirect.com/jcf/activate/members**

**Note that "https://" MUST be entered for this URL – "http://" will not work. This is to ensure that your registration details are secured when you enter them into the registration form.** 

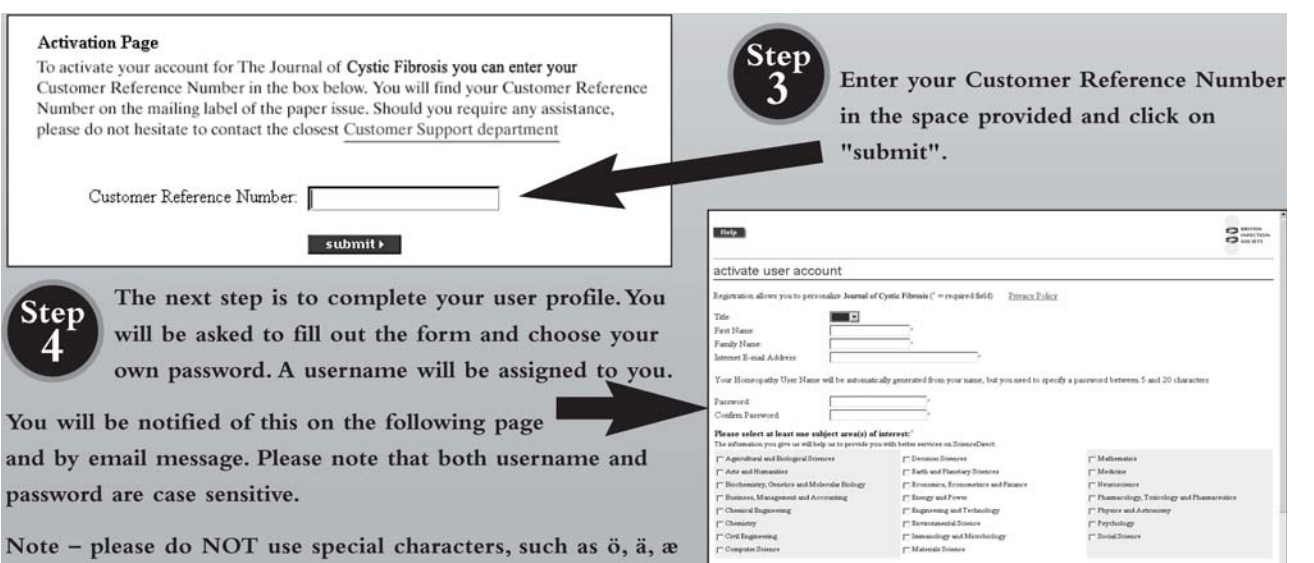

when entering your personal details into the profile form.

Now you have registered you can go straight to: **http://www.sciencedirect.com/jcf** and enter your personal username and password in the login bar on the top of the page. If you encounter problems registering, it may be because older browsers may not support SSL encryption, which is required for secure data transmission. Also, cookies must be enabled in your browser to support the registration process.

**Should you require any assistance, including if you cannot find your Customer Reference Number, please do not hesitate to contact the Customer Support department as follows:** 

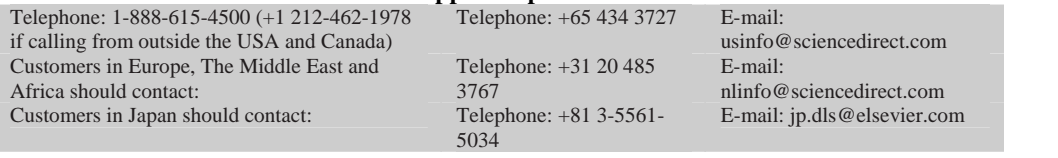

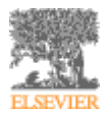